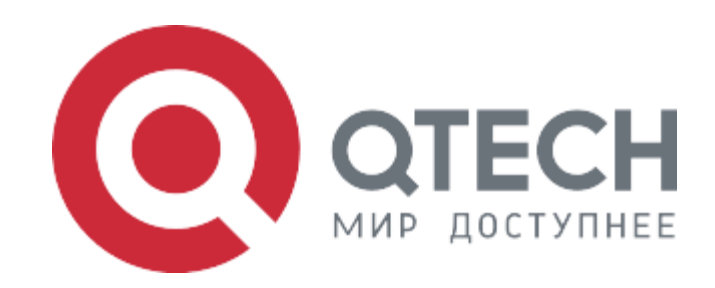

### **Инструкция по установке**

# **БАЗОВАЯ СИСТЕМА ВВОДА-ВЫВОДА QTECH BIOS ДЛЯ СЕРВЕРОВ QSRV НА БАЗЕ ПРОЦЕССОРОВ Х86**

**2024**

### **Содержание**

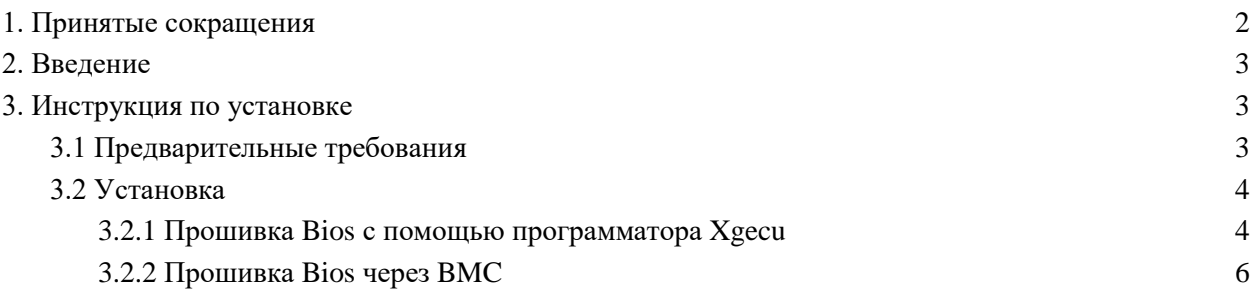

## <span id="page-2-0"></span>**1. Принятые сокращения**

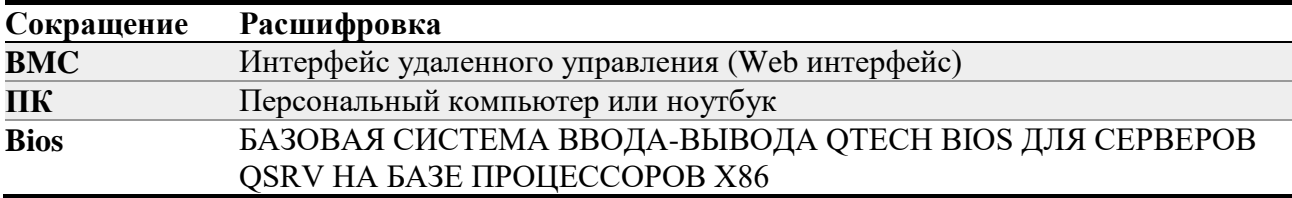

### <span id="page-3-0"></span>**2. Введение**

Серия QSRV-х7xxх2-P-R — это серия серверов, оснащенных материнскими платами **АЛСБ.469539.001**, выполняющих функционал:

- Виртуальные рабочие столы
- Резервное копирование
- Хранение данных
- Анализ поступающей информации, выявление опасных данных
- Управление IP камерами, хранением контента
- Обработка электронной почты

Выполнение функционала обеспечивается в режиме 24/7.

Представленные в разных корпусах с разными комплектациями серверы QSRV могут решать широкий спектр задач необходимых для различных.

### <span id="page-3-1"></span>**3. Инструкция по установке**

#### <span id="page-3-2"></span>**3.1 Предварительные требования**

ПК с возможностью консольного подключения через сетевой порт Rj-45 для управления сервером через веб интерфейс по IP 192.168.100.1, на ПК должно быть установлено ПО для прошивки микросхем Winbond W25Q256JVFIQ, а также должен быть программатор поддерживающий прошивку этих микросхем.

ПК подключается к сетевому порту сервера при помощи патч корда по ethernet интерфейсу с IP адресом ПК 192.168.100.2 (инструкция по установке ниже).

#### <span id="page-4-0"></span>**3.2 Установка**

#### <span id="page-4-1"></span>**3.2.1 Прошивка Bios с помощью программатора Xgecu**

● Устанавливаем микросхему в колодку для прошивки и подключаем программатор к ПК через USB порт.

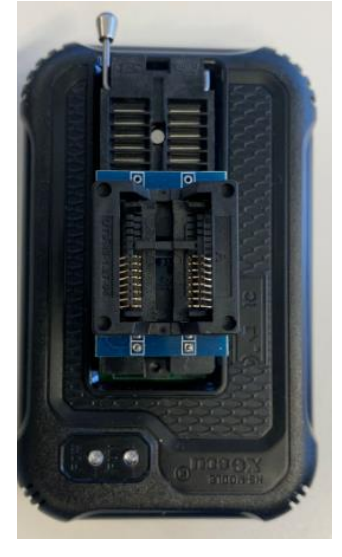

● Прошивка микросхемы

Программатор должен автоматически определить микросхему, но, если этого не происходит, необходимо выбрать ее вручную. Выбор IC – поиск и выбор IC

#### Xgpro v12.57

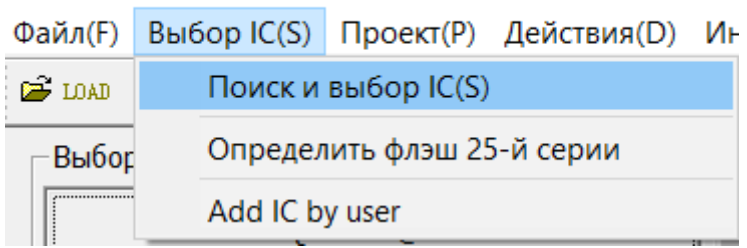

Перед записью прошивки следует считать память микросхемы для того, чтобы убедиться, что на микросхеме ничего не записано, если на микросхеме есть данные следует их очистить.

Действия – считать из микросхемы

Действия – стереть

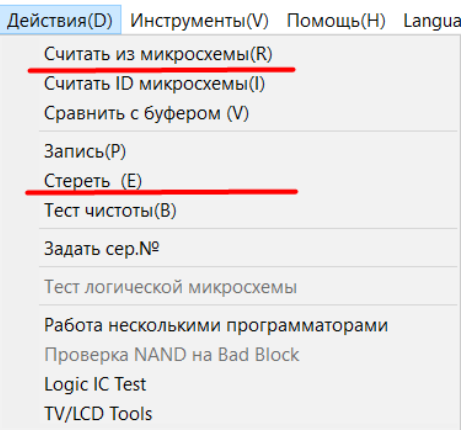

Далее необходимо открыть прошивку Bios для записи в микросхему

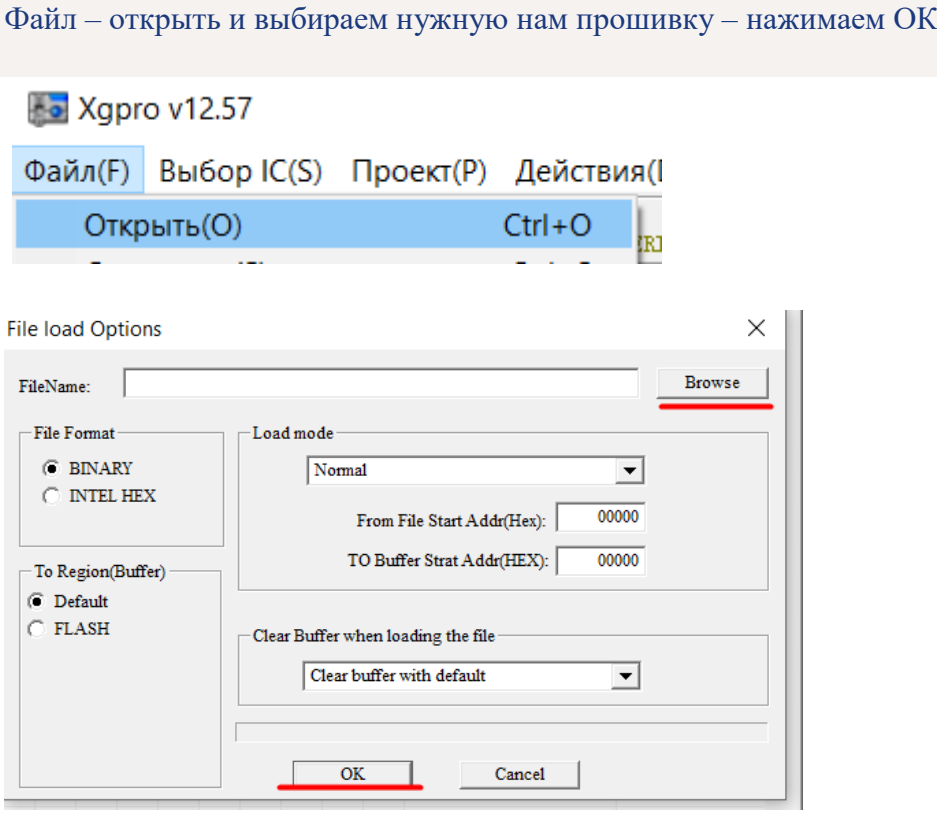

Начинаем запись прошивки на микросхему, запись длится около 3 минут.

Действия – запись – Program

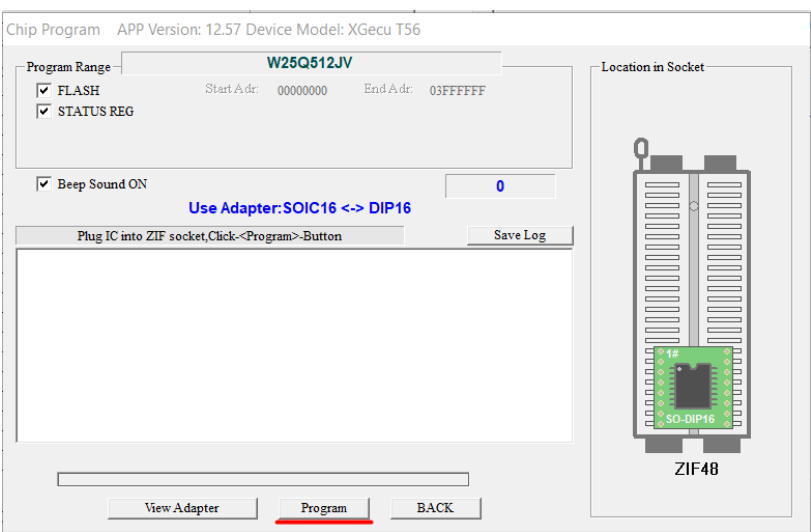

Об успешном завершении прошивки программа напишет "success"

Далее устанавливаем микросхему в колодку на материнской плате и включаем сервер

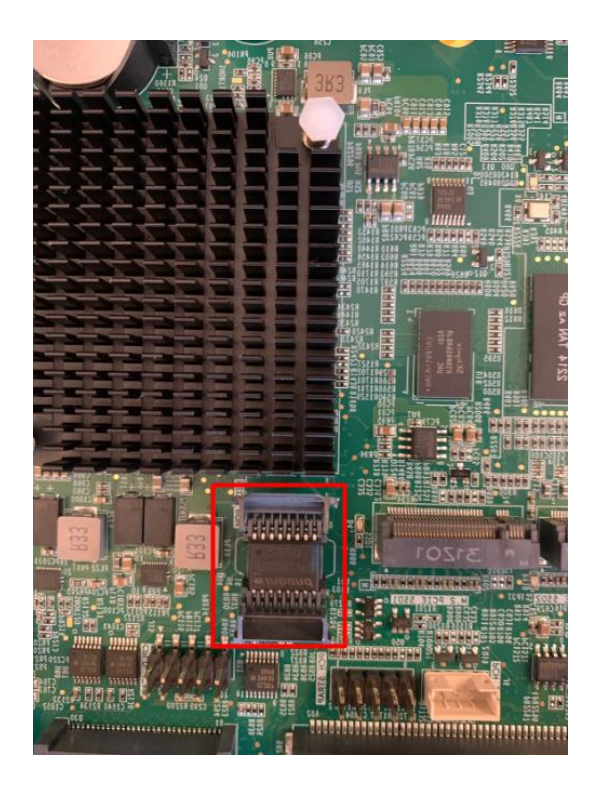

#### <span id="page-6-0"></span>**3.2.2 Прошивка Bios через BMC**

Заходим в веб интерфейс по адресу 192.168.100.1, вводим логин и пароль

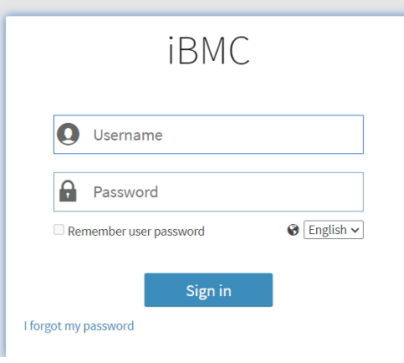

Далее заходим во вкладку Update Management – BIOS Update

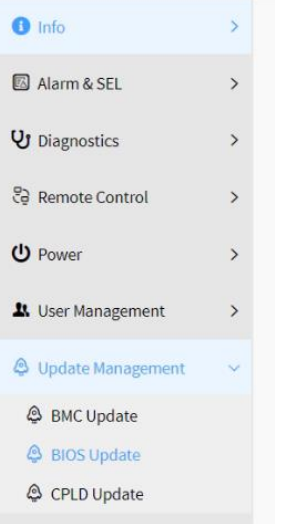

Выбираем файл с прошивкой и нажимаем Start Bios update, по окончанию прошивки будет написано success

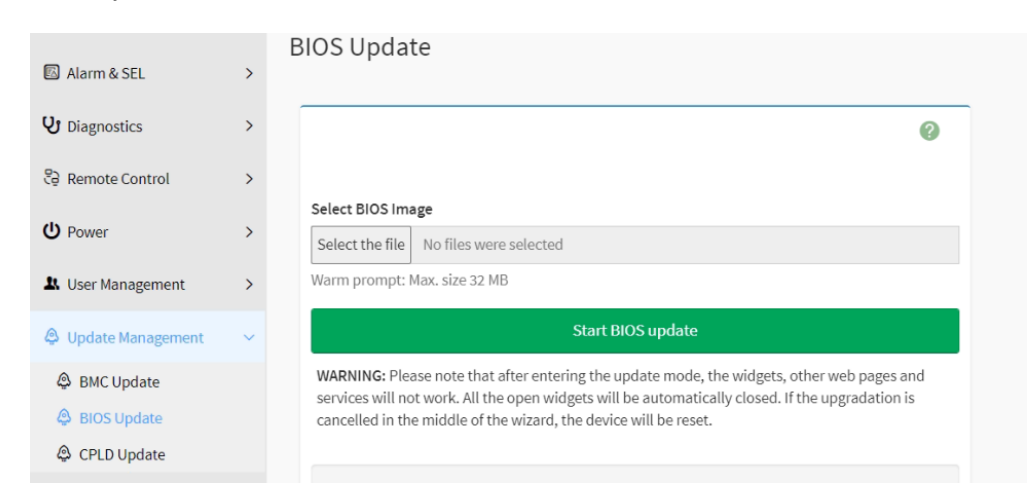

После успешной прошивки, необходимо перезагрузить сервер с полным обесточиванием по питанию.